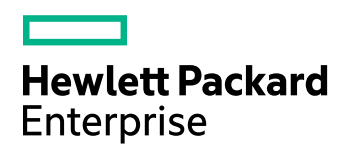

# **Find**

Software Version: 11.5.0

Find Release Notes

Document Release Date: October 2017 Software Release Date: October 2017

### **Legal notices**

#### **Warranty**

The only warranties for Hewlett Packard Enterprise Development LP products and services are set forth in the express warranty statements accompanying such products and services. Nothing herein should be construed as constituting an additional warranty. HPE shall not be liable for technical or editorial errors or omissions contained herein.

The information contained herein is subject to change without notice.

#### **Restricted rights legend**

Confidential computer software. Valid license from HPE required for possession, use or copying. Consistent with FAR 12.211 and 12.212, Commercial Computer Software, Computer Software Documentation, and Technical Data for Commercial Items are licensed to the U.S. Government under vendor's standard commercial license.

### **Copyright notice**

© Copyright 2017 Hewlett Packard Enterprise Development LP

#### **Trademark notices**

Adobe™ is a trademark of Adobe Systems Incorporated.

Microsoft® and Windows® are U.S. registered trademarks of Microsoft Corporation.

UNIX® is a registered trademark of The Open Group.

This product includes an interface of the 'zlib' general purpose compression library, which is Copyright © 1995-2002 Jean-loup Gailly and Mark Adler.

### **Documentation updates**

The title page of this document contains the following identifying information:

- Software Version number, which indicates the software version.
- Document Release Date, which changes each time the document is updated.
- Software Release Date, which indicates the release date of this version of the software.

To check for recent software updates, go to [https://downloads.autonomy.com/productDownloads.jsp.](https://downloads.autonomy.com/productDownloads.jsp)

To verify that you are using the most recent edition of a document, go to [https://softwaresupport.hpe.com/group/softwaresupport/search-result?doctype=online](https://softwaresupport.hpe.com/group/softwaresupport/search-result?doctype=online help) help.

This site requires that you register for an HPE Passport and sign in. To register for an HPE Passport ID, go to [https://hpp12.passport.hpe.com/hppcf/login.do.](https://hpp12.passport.hpe.com/hppcf/login.do)

You will also receive updated or new editions if you subscribe to the appropriate product support service. Contact your HPE sales representative for details.

### **Support**

Visit the HPE Software Support Online web site at [https://softwaresupport.hpe.com](https://softwaresupport.hpe.com/).

This web site provides contact information and details about the products, services, and support that HPE Software offers.

HPE Software online support provides customer self-solve capabilities. It provides a fast and efficient way to access interactive technical support tools needed to manage your business. As a valued support customer, you can benefit by using the support web site to:

- Search for knowledge documents of interest
- Submit and track support cases and enhancement requests
- Access product documentation
- Manage support contracts
- Look up HPE support contacts
- Review information about available services
- Enter into discussions with other software customers
- Research and register for software training

Most of the support areas require that you register as an HPE Passport user and sign in. Many also require a support contract.

To register for an HPE Passport ID, go to <https://hpp12.passport.hpe.com/hppcf/login.do>.

To find more information about access levels, go to <https://softwaresupport.hpe.com/web/softwaresupport/access-levels>.

To check for recent software updates, go to [https://downloads.autonomy.com/productDownloads.jsp.](https://downloads.autonomy.com/productDownloads.jsp)

## **Contents**

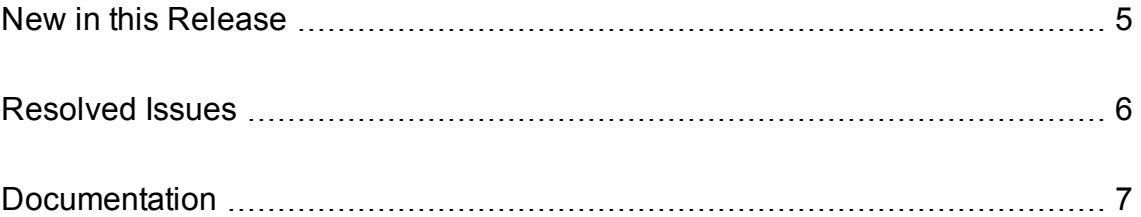

## <span id="page-4-0"></span>**New in this Release**

This section lists the enhancements to Find version 11.5.0.

- You can now add geographic map filters (circles or polygons) to limit results to an area or exclude results from an area. Exclusion takes priority over inclusion. You can create separate filters for each geographic field pair, which are defined in the existing map.locationFields option in the Find configuration file (config.json).
- The preview and document detail views now support hash fragments in references so that the view automatically jumps to the correct location in a document.
- The trending visualizer now uses short month names to fit more labels in.
- You can now set initial search text in a URL for users with the FindBI role. For example:

http://localhost:8082/public/search/query/my%20initial%20query%20text

- In the dashboard configuration file, you can now add the cssClass property in the widget definition to define a CSS class for the widget.
- The template configuration now has a getFieldValues helper to print multiple field values of a field.

## <span id="page-5-0"></span>**Resolved Issues**

This section lists the resolved issues in Find version 11.5.0.

- The Find user interface could provide an error UUID for errors that did not appear in the log files.
- The Find session cookie used the generic name JSESSIONID, which could result in sessions IDs being overwritten when multiple applications were run from the same domain. the Find session cookie is now called FINDSESSIONID.

### **NOTE:**

If you want to run multiple Find instances from the same domain, you can override the session cookie ID by adding the following argument to the Java run command:

-Dorg.apache.catalina.SESSION COOKIE NAME=MYNEWSESSIONNAME

This option allows you to keep the session details separate for your Find instances.

- In some cases, the Export to CSV dialogue box failed to open.
- In some cases, Find used an incorrect character encoding for exported CSV files.
- Location tagging for results did not work in the expanded document preview.
- In Trending view and the Date widgets, the text date selector sometimes overlapped the calendar icon.
- Differences between Windows and Linux line endings in SQL files could cause checksum mismatches when the same database was used by applications on multiple platforms. The SQL files now always use Linux line endings.

#### **NOTE:**

If you have previously built Find from source on Windows platforms, and never used the Linux version, you must perform an additional migration step before you rebuild Find from the latest version. Modify the file

com/hp/autonomy/frontend/find/idol/beanconfiguration/FlywayIdolConfigUpdate Handler.java to add the flyway.repair() call before flyway.migrate. For example:

```
// Fix checksums
flyway.repair();
flyway.migrate();
```
## <span id="page-6-0"></span>**Documentation**

The following documentation was updated for this release.

<sup>l</sup> *Find Administration Guide*

### **NOTE:**

The *Find Installation Guide* has been discontinued. Information about how to install and set up Find is now included in the *Find Administration Guide*.